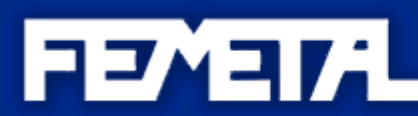

FEDERACIÓN DE EMPRESARIOS **DEL METAL Y AFINES** DEL PRINCIPADO DE ASTURIAS FINANCIADO POR

**FUNDACTÓN** PARA I A PREVENCIÓN DE RIESGOS **LABORALES** 

IT-0023/2013

2014

# **INFORMACIÓN Y MANUAL DE USO PROGRAMA INFORMÁTICO DE GESTIÓN Y SEGUIMIENTO DE LA ACCIÓN PREVENTIVA EN LA EMPRESA INDUSTRIAL**

# **FEMETAL**

FEMETAL, en el marco de las acciones financiadas por la Fundación para la Prevención de Riesgos Laborales ha desarrollado un Programa informático de Gestión de Agenda y Programas de Prevención de Prevención de Riesgos Laborales.

Este programa es una herramienta de fácil manejo y está al alcance de todos los implicados en desarrollar el Programa de Prevención aunque no sean especialistas en PRL. Su principal utilidad es ayudar a la ejecución del Programa de Prevención de una empresa u organización. Su formato es la de Agenda puesto que es un apoyo al registro y planificación de acciones de prevención especificadas en el Programa de Actividades de PRL de la empresa. Así, registrando las acciones ejecutadas y alertando de las programadas, esta Agenda es capaz de recoger y memorizar los datos de las principales obligaciones preventivas de la empresa, las recurrentes generales y las derivadas de su propia programación. También ofrece informes y resúmenes ordenados por fechas de todo lo registrado y así elabora Memorias resumidas o ampliadas que son de gran utilidad para monitorizar la actividad preventiva de la empresa.

Permite la carga de documentos anexos por lo que la consulta no se limita a lo que se registra en la propia Agenda sino que puede alcanzar a los propios documentos soporte de las acciones.

También es una Agenda personalizable y todas sus actividades y acciones preventivas pueden adaptarse a cualquier programa o Plan Anual.

# Planificación y explotación de tareas

- Se podrán crear tareas programadas con un título, una definición, un estado, una fecha de inicio y una fecha de finalización.
- Se podrán crear series de tareas con una iteración de repetición (ejemplo, tareas diarias, semanales, mensuales, trimestrales, anuales)
- Se podrán crear subtareas con niveles indefinidos de profundidad. Una tarea podrá estar compuesta por N tareas y estas a su vez por M tareas, con una profundidad de anidación infinita.
- Se podrán asignar estados de forma dinámica, definiéndose a medida que estados están disponibles.
- Se podrán filtrar las tareas por fecha, estado, etc. a través de listados.

## Notificaciones

• Se dispone de un epígrafe en la aplicación que permite visualizar tareas pendientes con fecha vencida, tareas pendientes con fecha próxima, tareas pendientes con rango de fechas actual.

Se puede configurar un envío de notificación vía mail cuando una tarea expira.

## Plantillas

- Se podrán realizar plantillas para la ejecución de las tareas. Cada tarea podrá tener asignado una plantilla y en función de ella se requerirán datos para poder completar la tarea.
- Se dispone de un configurador de plantillas para su explotación en tareas.

#### Informes

- El sistema permite crear informes imprimibles entre fechas.
- Existen dos tipos de informe: informe resumido e informe extendido.
- El informe extendido ofrece un listado con todas las tareas y todos los datos introducidos mediante plantilla de las tareas.
- El informe resumido ofrece exclusivamente el listado de tareas con su estado.

#### GUÍA DE USO

PrevenApp, el programa, se suministra en soporte CD. Cuando insertamos el CD en la unidad de disco se ejecutará el autorun con lo que una ventana emergente nos solicitará que indiquemos "qué hacer con el CD", nosotros seleccionaremos que ejecute el programa prevenapp. Si no se ejecuta el autorun, cosa que puede suceder dependiendo del sistema operativo del PC, iremos a la unidad de disco para visualizar los archivos e igualmente ejecutaremos Prevenapp.exe.

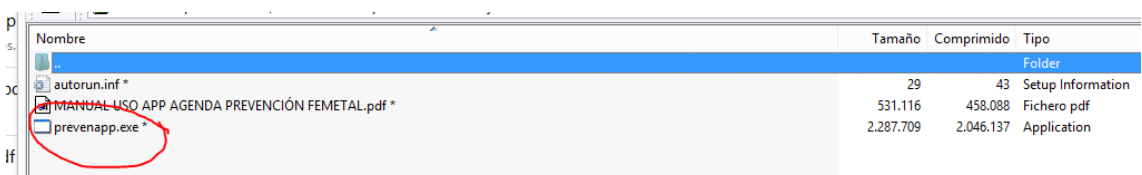

Con este comando el programa se instalará en C:, ubicación correcta dado que ha de registrar todas nuestras entradas

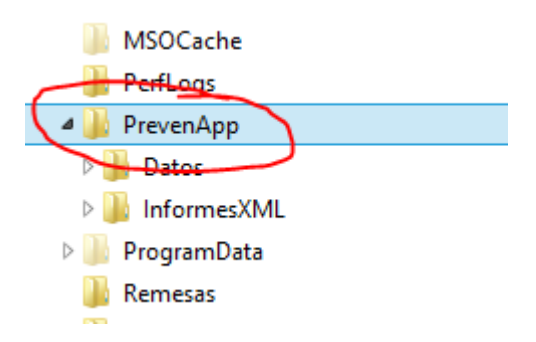

El programa se arranca clicando en la Aplicación "Prevenapp" (de unos 1.707 Kb).

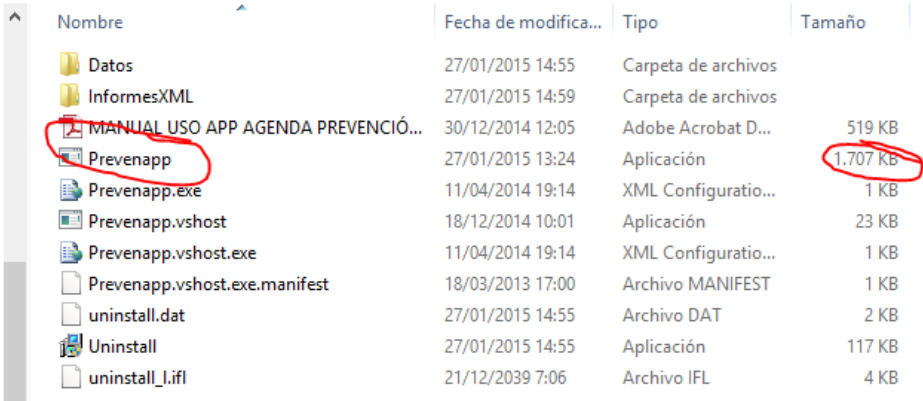

Recomendamos abrir un acceso directo al escritorio resaltando la línea de Prevenapp y clicando en "crear acceso directo". Nos facilitará arrancar el programa en los usos siguientes.

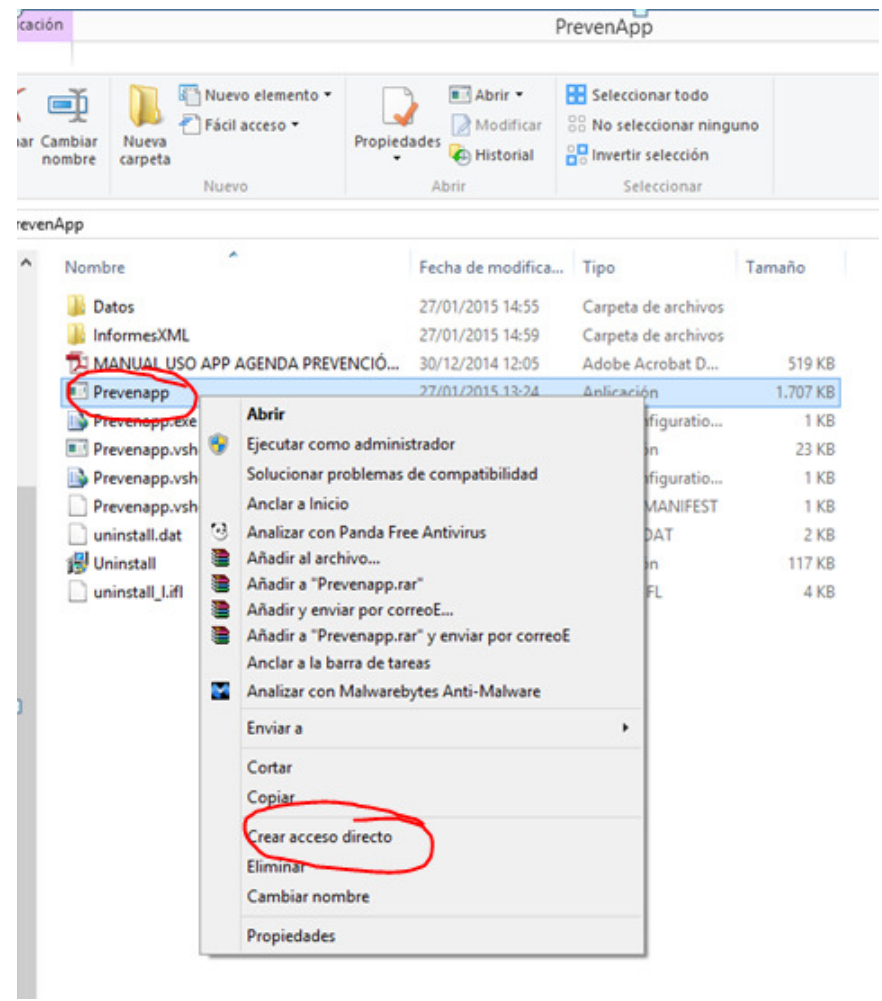

La pantalla de bienvenida de la App muestra el logo de la empresa cuando ya lo hayamos introducido en la pestaña "configuración" de la pantalla principal.

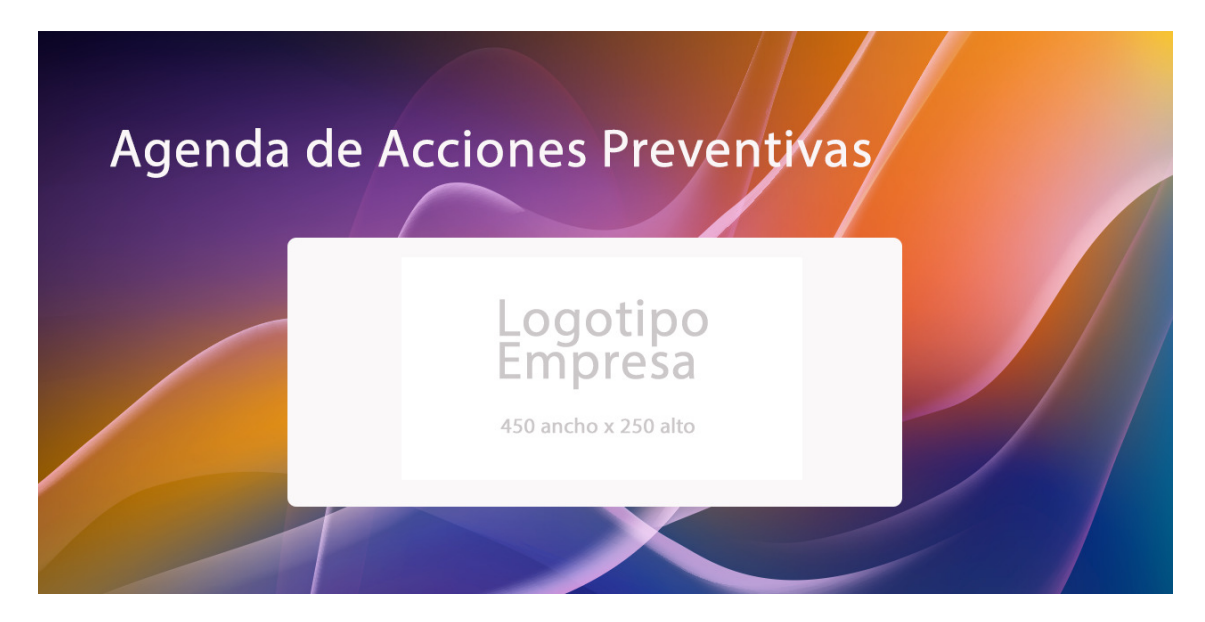

La pantalla principal de la Aplicación es la que figura más abajo:

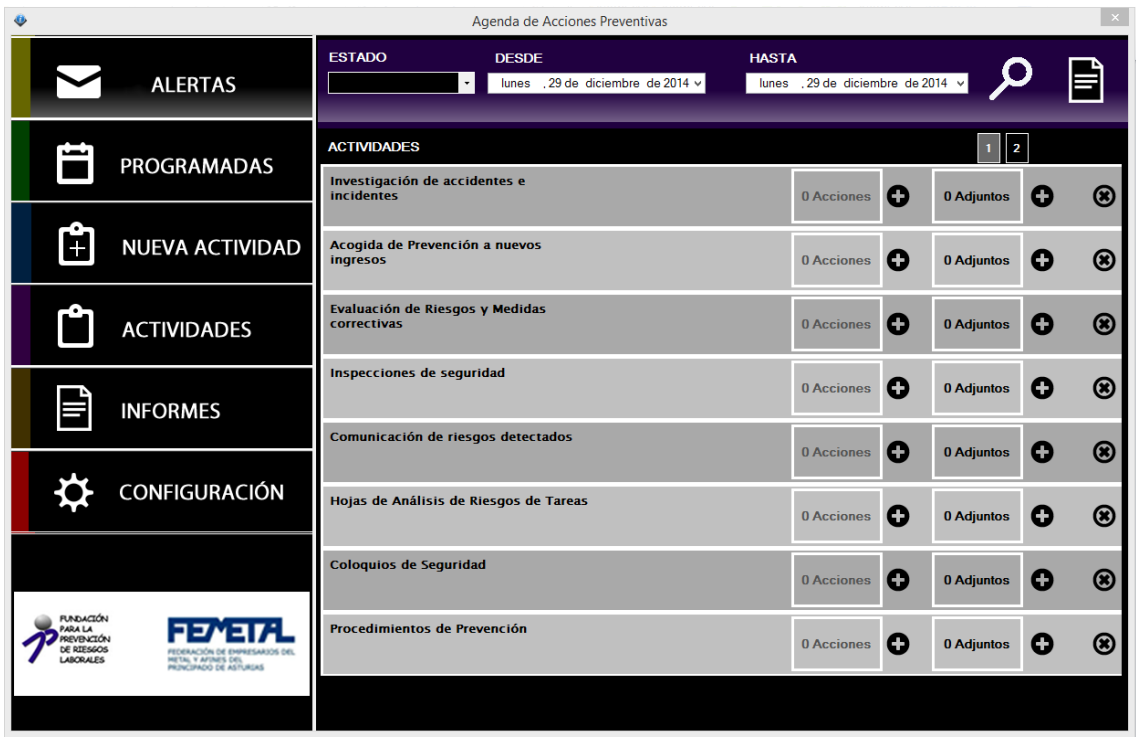

En CONFIGURACIÓN nos encontramos con la siguiente pantalla:

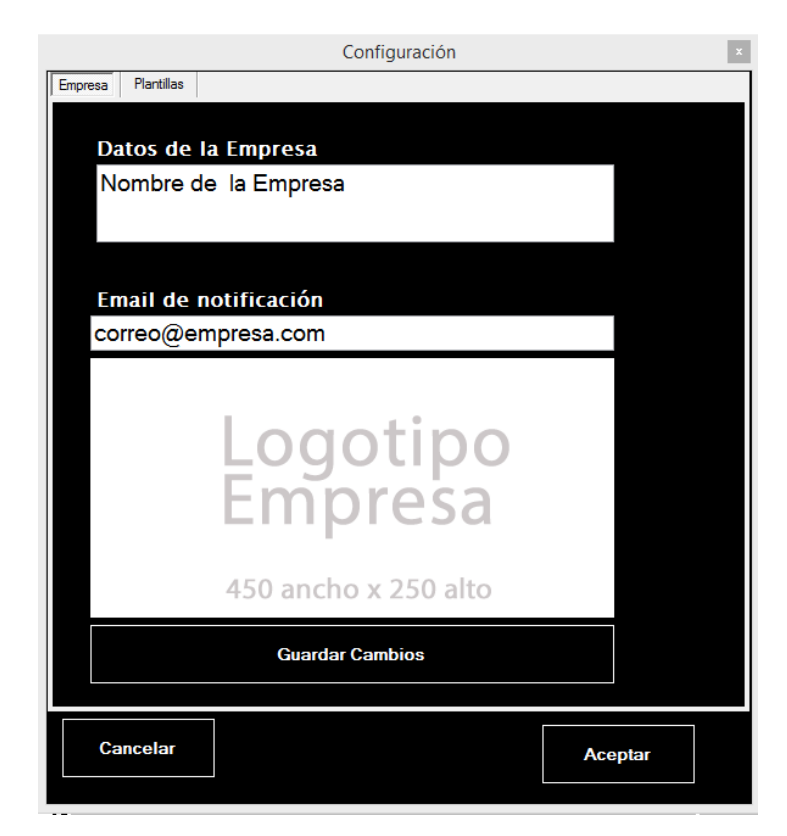

Donde introducimos el email al que nos llegarán las alertas de las actividades programadas y vencidas de fechas y el nombre y el logo de la empresa para personalizar la App y los informes. Si no introducimos el logo con las dimensiones de 450 ancho x 250 alto la imagen se verá distorsionada.

En la pantalla principal accedemos directamente al menú de la pestaña o etiqueta ACTIVIDADES, estas ACTIVIDADES son aquéllas labores más específicamente de Prevención de Riesgos Laborales que se realizan en las empresas. La función de Prevención de una empresa u organización no se limita a la realización de estas tareas pero en sí mismas se constituyen como labores propias y específicas de esta función de Prevención que suelen integrarse dentro de las técnicas tanto analíticas como operativas de la PRL. En la App nos encontramos con 10 actividades de prevención precargadas (que pueden ser ampliadas o reducidas según la propia decisión del usuario) como Investigación de Accidentes, si cliquemos encima del texto.

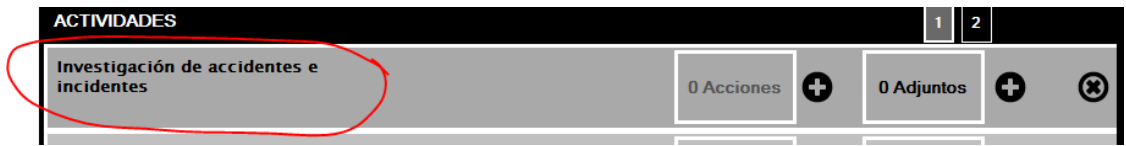

Nos aparece el siguiente cuadro descriptivo. En Descripción vemos que se detalla cómo hemos de proceder a incluir las diferentes y consecutivas ACCIONES que en este caso serían la Investigación de los diferentes accidentes de trabajo.

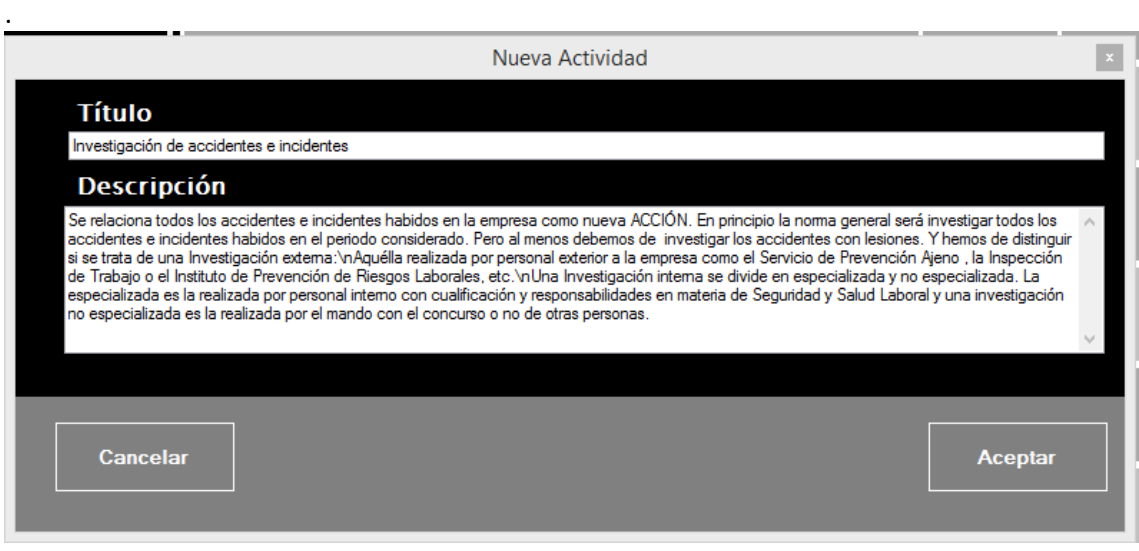

Si queremos añadir una nueva investigación de accidentes procedemos a clicar encima del  $\bigoplus$ que se enmarca en línea azul de la figura de abajo, inmediatamente se nos abrirá una plantilla como la siguiente

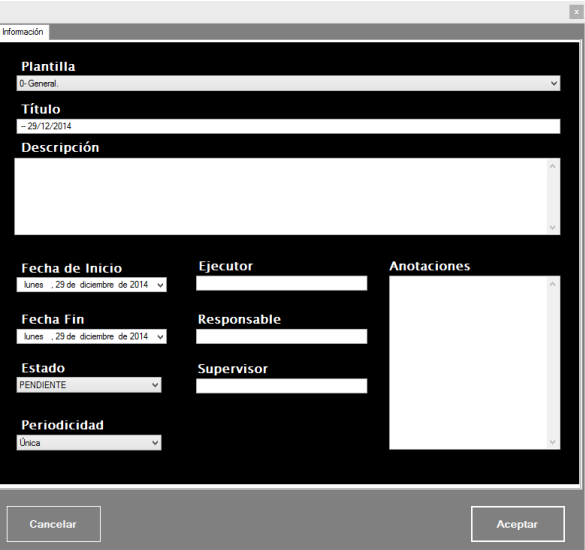

Donde iremos introduciendo los datos que nos solicita la Aplicación.

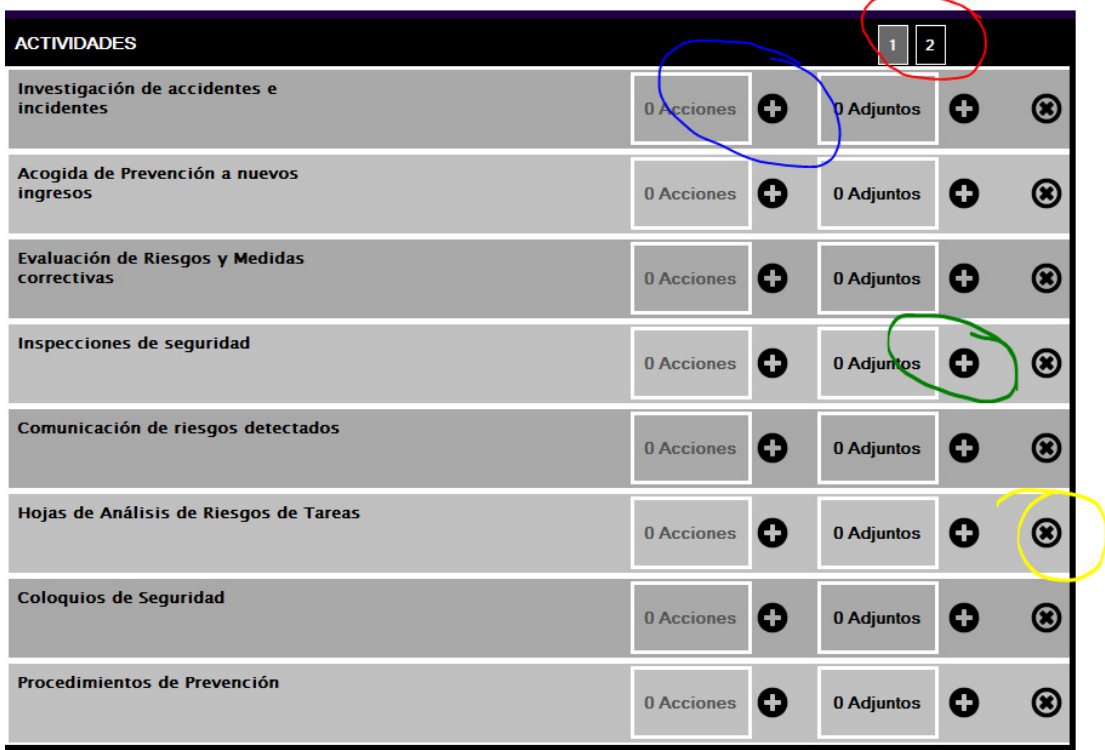

Enmarcado en lápiz rojo está el recuadro para acceder a otra página donde están las dos ACTIVIDADES precargadas que no salen en la primera.

Clicando en el  $\bullet$  al lado de la etiqueta Adjuntos, enmarcado en verde, vincularemos diversos tipos de archivos presentes en nuestro ordenador con esta entrada concreta de la Agenda. Esta utilidad es el complemento necesario para que una Agenda donde se anotan los datos principales de unas ACTIVIDADES o ACCIONES también sea útil para encontrar y acceder a los documentos en papel de campo o con firmas originales o cualquier otro documento que se haya elaborado como parte del proceso de Gestión de la PRL.

Enmarcado en amarillo tenemos el botón donde se eliminan las ACTIVIDADES precargadas o cargadas por el usuario que se deseen.

La serie de Actividades que cada empresa y organización puede incluir en la Agenda es flexible y ampliable pero las ACTIVIDADES precargadas en la Agenda son:

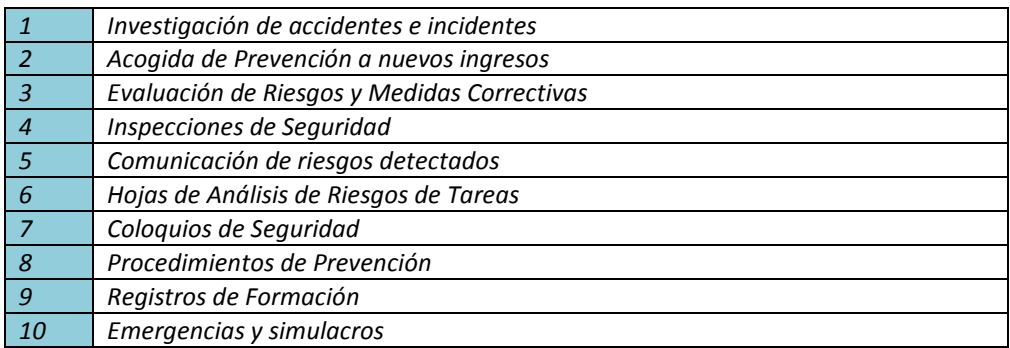

#### 1 Investigación de accidentes e incidentes.

Descripción de la ACTIVIDAD: "Se relaciona todos los accidentes e incidentes habidos en la empresa como nueva ACCIÓN. En principio la norma general será investigar todos los accidentes e incidentes habidos en el periodo considerado. Pero al menos debemos de investigar los accidentes con lesiones. Y hemos de distinguir si se trata de una Investigación externa:

Aquélla realizada por personal exterior a la empresa como el Servicio de Prevención Ajeno , la Inspección de Trabajo o el Instituto de Prevención de Riesgos Laborales, etc.

Una Investigación interna se divide en especializada y no especializada. La especializada es la realizada por personal interno con cualificación y responsabilidades en materia de Seguridad y Salud Laboral y una investigación no especializada es la realizada por el mando con el concurso o no de otras personas.

El TÍTULO de cada ACCIÓN de la ACTIVIDAD "Investigación de Accidentes e incidentes" siempre será el nombre que se le dé al accidente en cuestión, normalmente será el del accidentado y la fecha. Pero si hay más de un accidentado suele denominarse por el nombre de uno de ellos añadiendo la expresión y otro más (u otros indicando su número) y la fecha.

La DESCRIPCIÓN de la ACCIÓN será una sumaria recopilación de los datos más importantes como lugar, hora, modo y lesiones de haberlas.

En ANOTACIONES se incluirá la siguiente información:

- Si la investigación se ha dado por terminada o no (puede ser continuada por otras personas en el futuro dependiendo de la gravedad)
- Si se han tomado medidas correctores para que no vuelva a producirse y cuáles son esas medidas.
- El resultado de la evolución de las lesiones.
- Cualquier otra información relevante, como sanciones y otras repercusiones.

#### 2 Acogida de Prevención a nuevos ingresos

Este registro anotará las acciones de Información y Formación de los nuevos ingresos en la empresa (y de quién consideremos oportuno) con el fin de llevar un control sobre algo tan importante para

proporcionar seguridad laboral al empleado y jurídica a la empresa como la formación e información en PRL que se debe aportar por el empresario y la empresa en cada nuevo ingreso"

#### 3 Evaluación de Riesgos y Medidas correctivas

Como resultado de la Evaluación de Riesgos de la Empresa, sea inicial, especializada o actualizada se obtienen un listado de ACCIONES CORRECTIVAS. Cuando un riesgo evaluado no se pudo eliminar se programa una medida reductora o minimizadora de la gravedad del mismo, este programa consta de una serie de acciones correctivas es dinámico, revisable, programable y ejecutable.

La Evaluación de Riesgos es un instrumento clave de la Gestión de la PRL en la empresa. Suele estar realizada por especialistas pero el programa de medidas correctivas o preventivas derivado de esa evaluación también suele ser encargado a la línea de la empresa, a su estructura productiva habitual por lo que se hace imprescindible llevar agenda de ejecución de ese Plan de Medidas derivado de la Evaluación de Riesgos. De igual modo, teniendo presente que la Evaluación de Riesgos es un documento abierto y dinámico es preciso incorporar en el mencionado programa las modificaciones que sufra esa Evaluación Inicial.

#### 4 Inspecciones de Seguridad

En el programa de Actividades Preventivas de la empresa se contemplan las Inspecciones de Seguridad como un método sistemático de revisión programada o a demanda de determinados sectores de las instalaciones y de algunas prácticas del personal o gestores con el fin de comprobar su estado, su ejecución y adelantarse así a la aparición o materialización de riesgos.

Llevar un registro de esas inspecciones, que suelen ser programadas, ayuda a controlar y supervisar esta acción preventiva, analítica, antes de que ocurra un accidente y que es de las que más arraigo encuentra en la actividad de los prevencionistas y de las organizaciones que han integrado la PRL en su práctica diaria.

#### 5 Comunicación de riesgos detectados

Descripción: Comunicar los riesgos detectados por cualquier persona de la empresa a través de una canal conocido y eficaz se convertirá en una de las herramientas más potentes de la empresa en su actividad preventiva. Integra dos aspectos clave de la prevención: por un lado la comunicación en todas las direcciones y multinivel a través de un procedimiento formalizado y muy sencillo y por otro la integración y participación de cada miembro de la organización en mantener elevada la atención vigilante en materia de salud laboral y riesgos para la misma. De esta manera la Evaluación de Riesgos estará siempre actualizada y se mantendrá viva y dinámica.

En el cuadro de Anotaciones siempre se registra el nombre de la persona que hace la propuesta o comunica el riesgo

#### 6 Hojas de Análisis de Riesgos de Tareas

Descripción: Las Hojas de Análisis de Riesgos de Tareas son exhaustivas revisiones de los riesgos de cada tarea o subtarea acompañadas de las medidas correctoras prescritas para la eliminación o control de

esos riesgos. Pueden servir de base a procedimientos o normas de actuación preventiva, estándares o pautas de comportamiento en general y suelen indicar la forma correcta de hacer un trabajo tanto en lo referente a los procedimientos como el material auxiliar, EPI´s y el modo de llevar a cabo un trabajo concreto de forma segura y normativa. Su elaboración puede ser interna o ser adaptadas o prescritas desde fuera de la organización.

En el cuadro de Anotaciones sería conveniente que siempre aparezca la opción de "número o código de la HART correspondiente".

#### 7 Coloquios de Seguridad

Descripción: Los coloquios o charlas de seguridad son una técnica preventiva operativa sobre el factor humano que se ha revelado como de alto rendimiento. Consiste en la realización de reuniones de corta duración, entre diez y 30 minutos, entre el conductor del coloquio y un número no demasiado grande de asistentes. Centrados en un tema que va cambiando según un programa o bien, si son diarios por circunstancias de paradas o excepcionales, centrados en las cuestiones más relevantes del día como los trabajos a realizar y su correcta ejecución."

#### 8 Procedimientos de Prevención

Descripción: Los procedimientos de Prevención son normas de actuación preventiva centradas en el cómo se ha de realizar un trabajo concreto describiendo sus pasos ordenados a la consecución de su fin, los intervinientes, los materiales y elementos auxiliares como EPI´s y demás. Han de ser escritos, necesarios, cortos y comprensibles, conocidos y estar a disposición de quienes los necesiten, revisables y publicables.

En una organización laboral casi siempre es recomendable tener un programa de ejecución o revisión de procedimientos seguros de trabajo.

En el cuadro de Anotaciones sería conveniente que siempre aparezca el "número o código de PROCEDIMIENTO correspondiente".

#### 9 Registros de Formación

Descripción: Registrar cada curso impartido o programado para tener siempre al día este memorizador. Cada curso y cada asistente a los mismos conlleva abundante documentación que es necesario tener y conservar pues se convierte en pieza imprescindible de la acción preventiva en la empresa y a menudo será solicitada la documentación que acredite esa formación. Aquí solamente se encuentra la entrada correspondiente al histórico de cursos realizados y los programados por lo tanto es importante anotar también los asistentes para localizar posteriormente los certificados acreditativos con precisión en los archivos de Prevención de la Empresa.

#### 10 Emergencias y simulacros

Descripción de la actividad: Los simulacros de emergencias son obligatorios en determinadas industrias y convenientes en todos los centros de trabajo. Su programación y correcta ejecución proporciona valiosa información para los planes de Autoprotección de cada empresa. FIN